#### ЗНАКОМЬТЕСЬ - КЛАВИАТУРА

2 КЛАСС

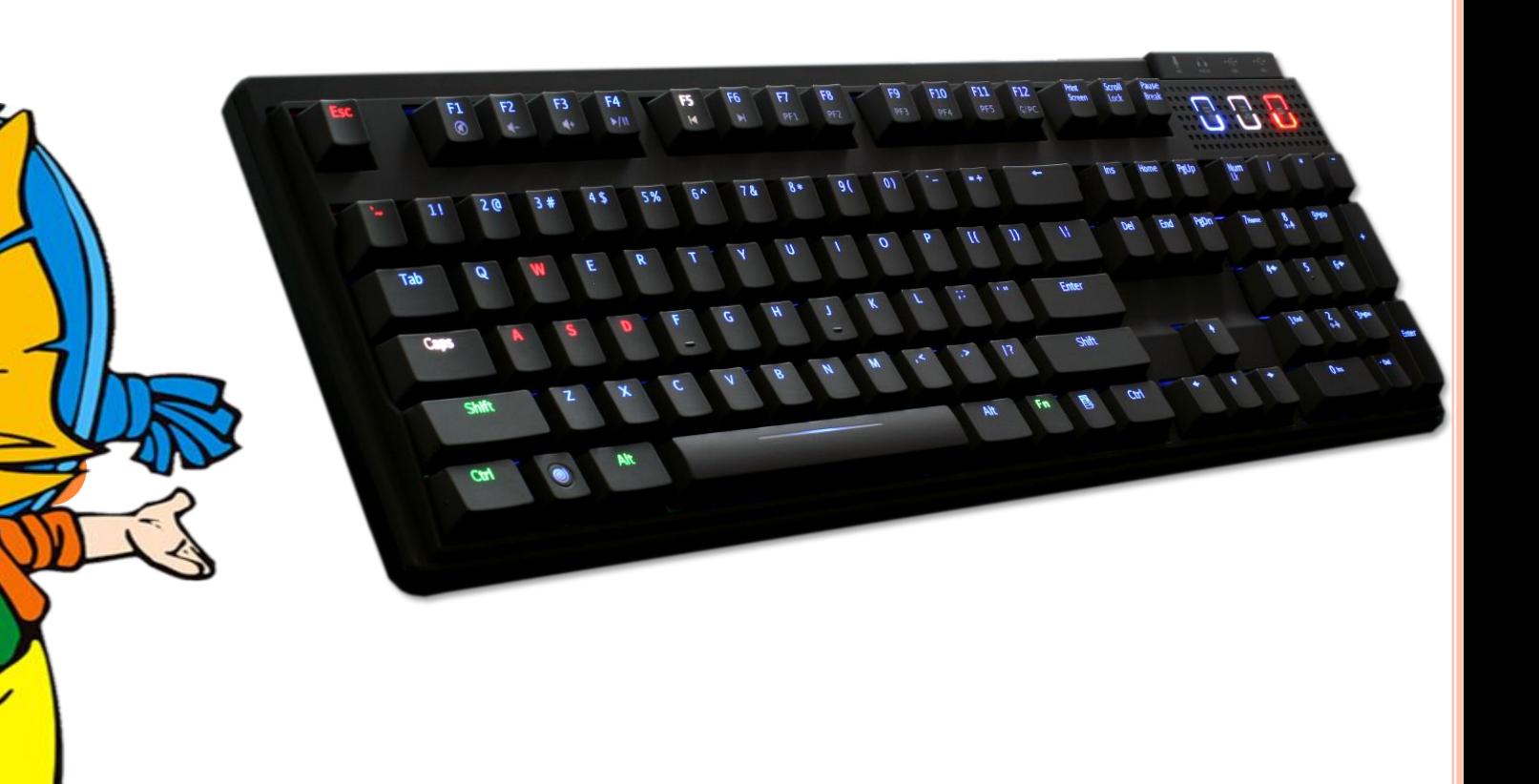

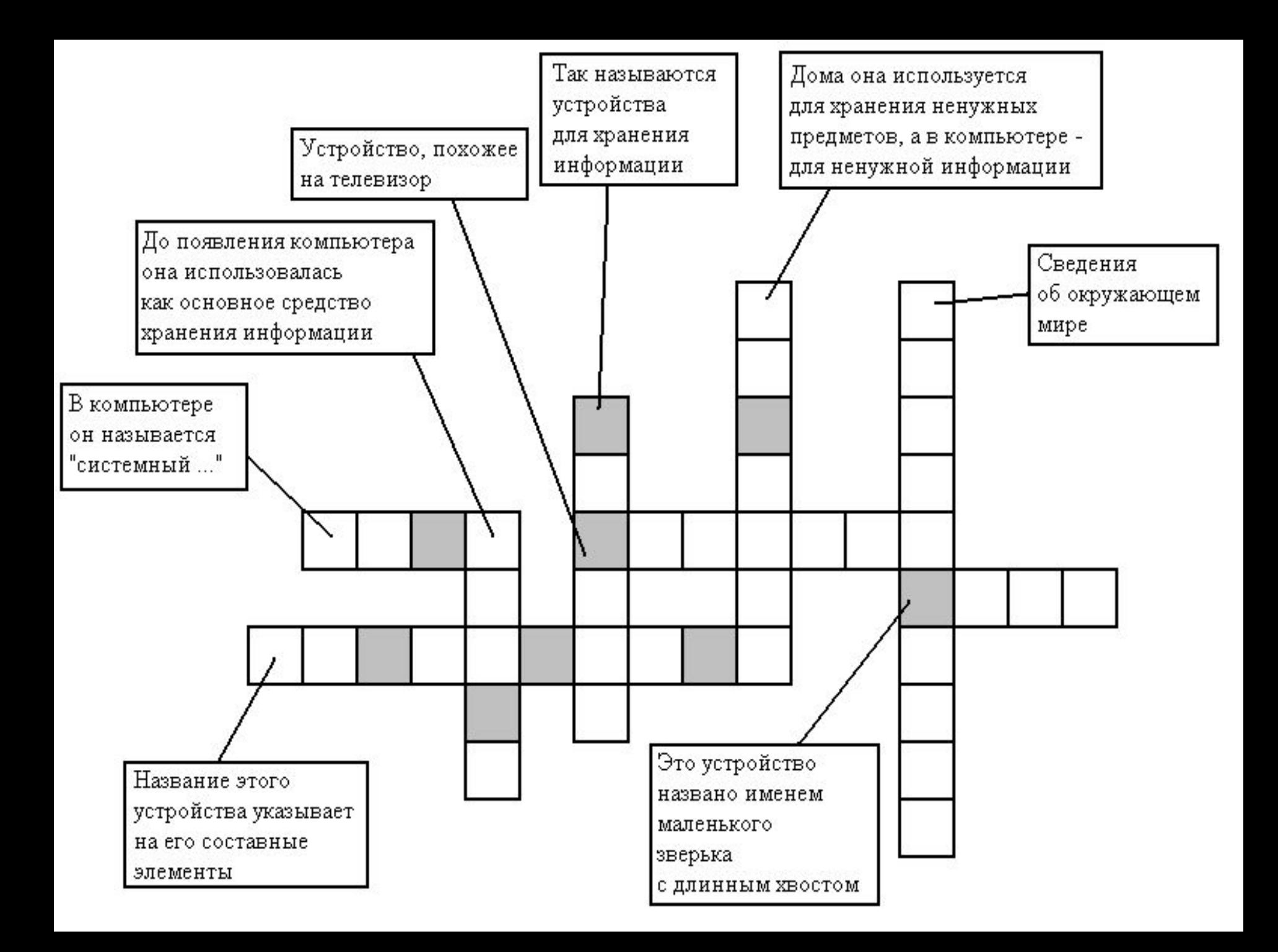

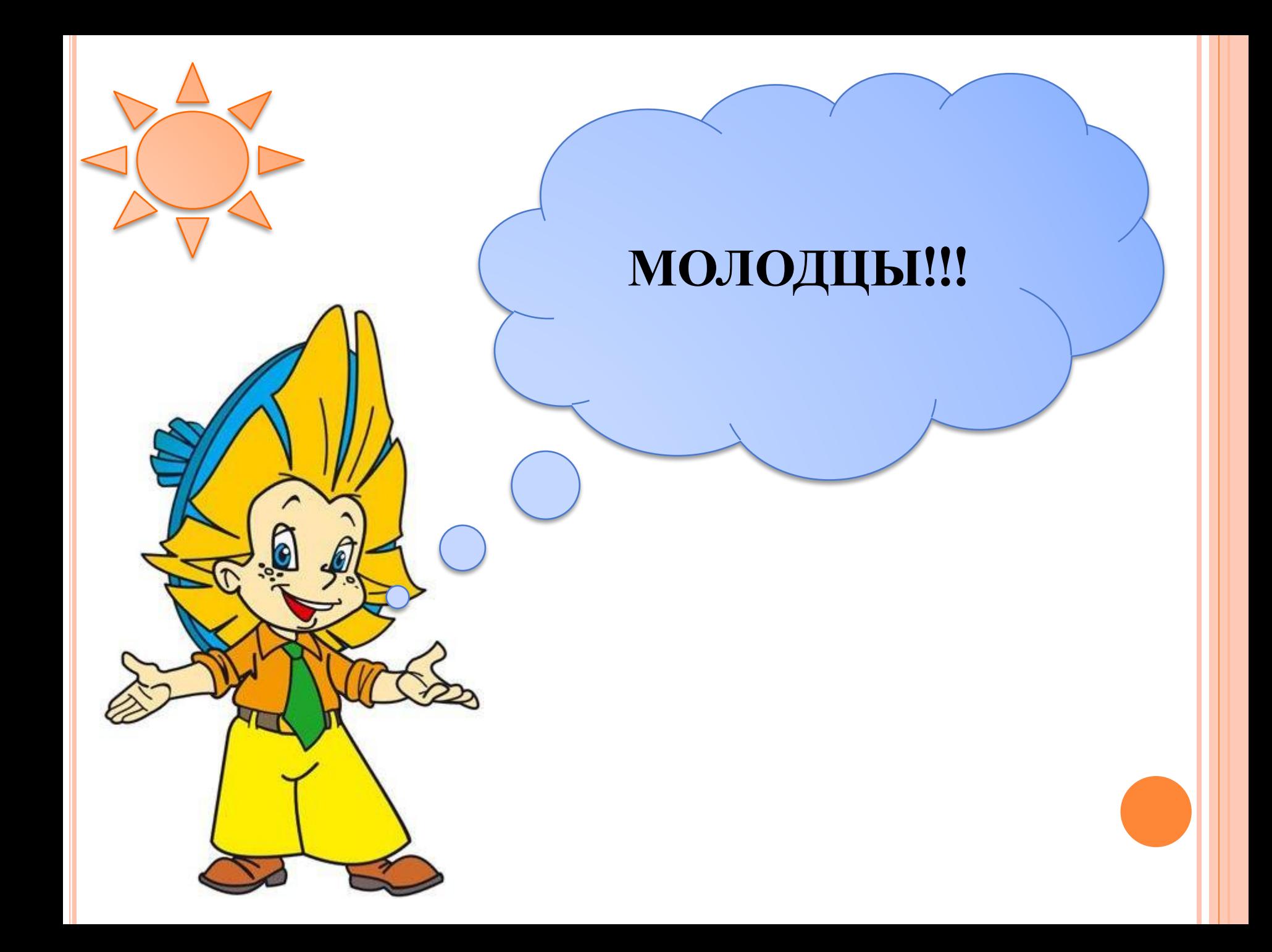

**Клавиатуру можно назвать основным устройством ввода информации в компьютер. Поэтому очень важно научиться ловко ею пользоваться. Вот такой вид может иметь клавиатура:**

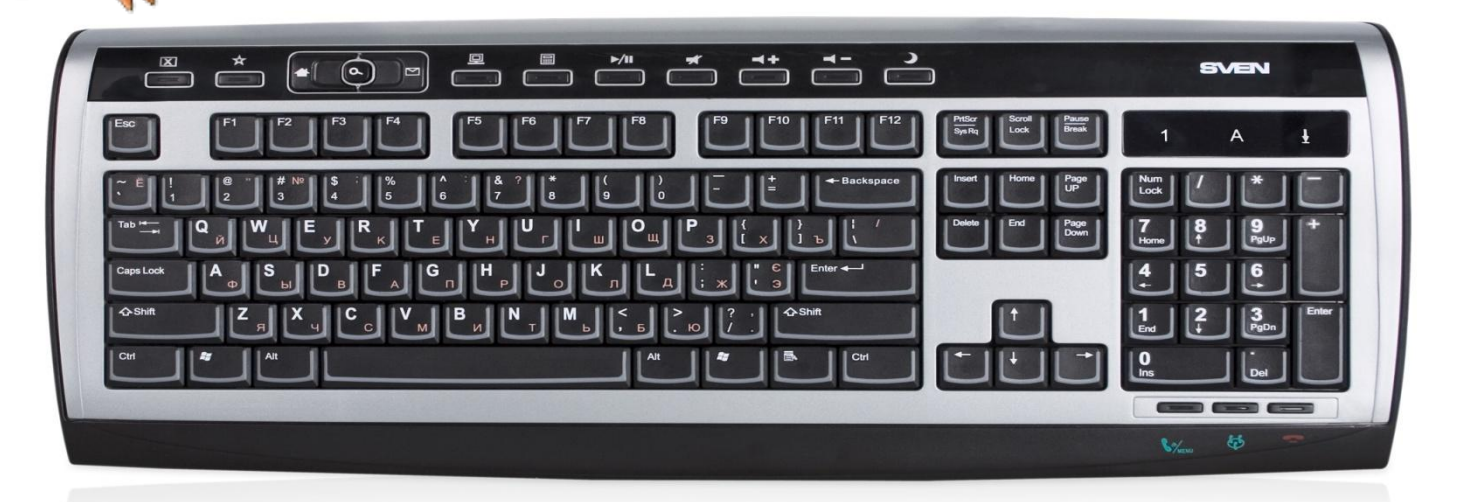

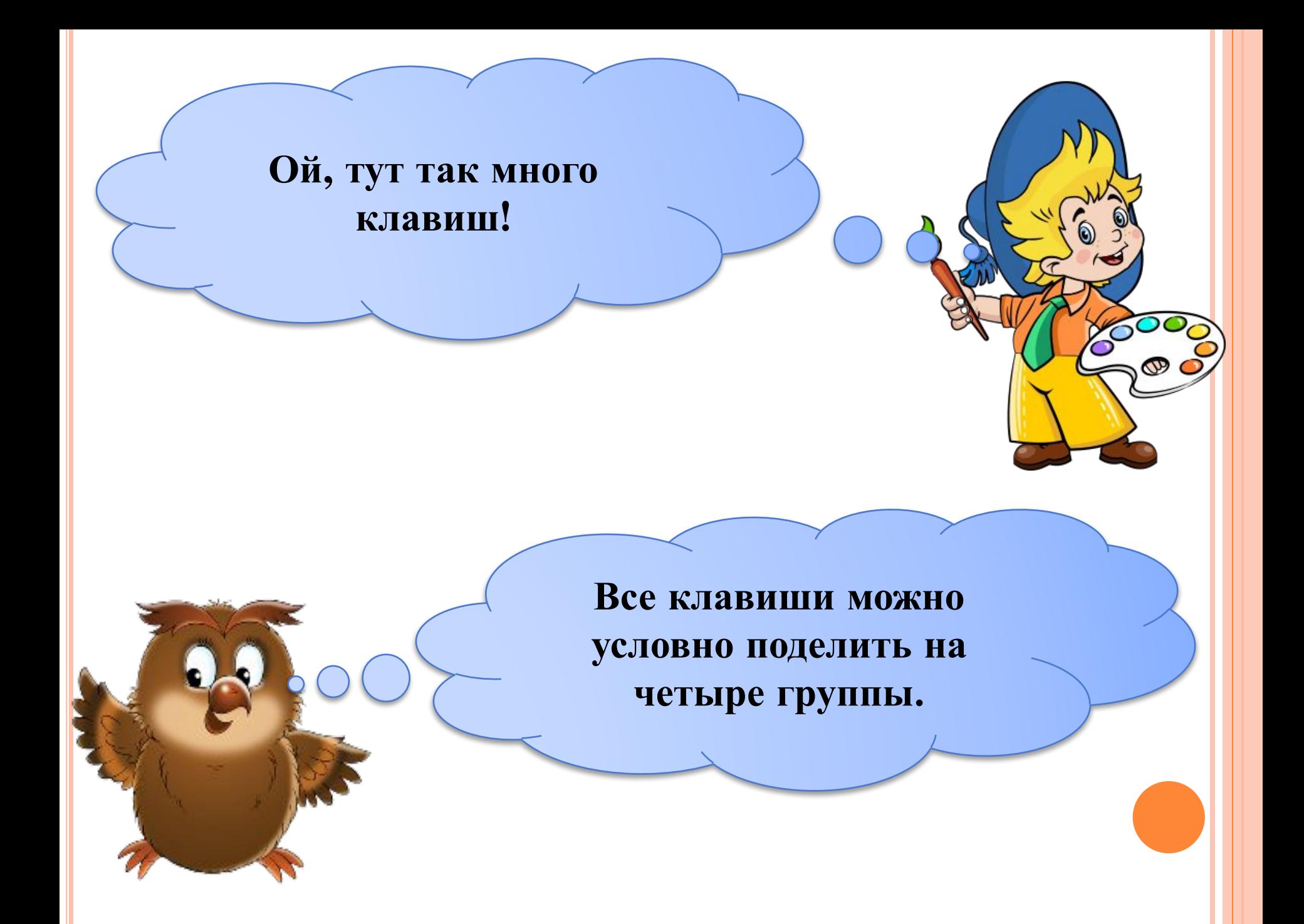

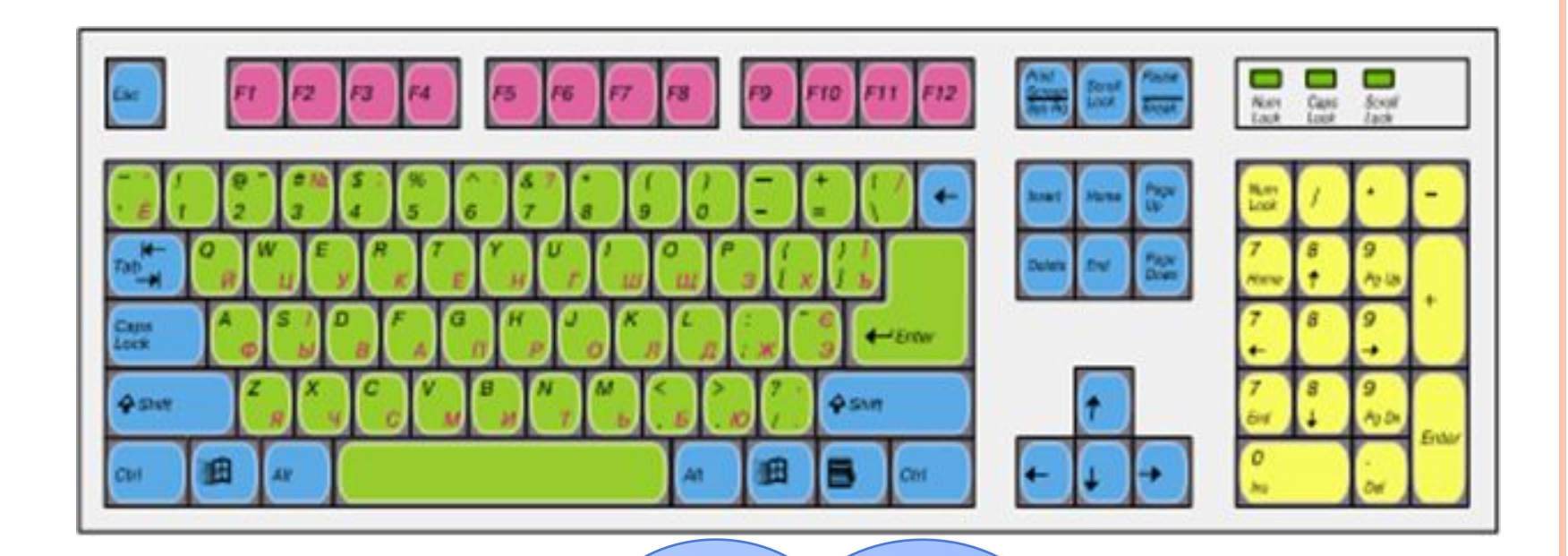

**Сегодня поговорим о группах клавиш, которые обозначены зеленым и синим**

**цветами.**

**Клавиши, обозначенные зеленым цветом, вводят цифры и буквы. Клавиши, обозначенные синим цветом, - это клавиши управления. Рассмотри внимательнее группу клавиш зеленого цвета. Что ты увидел?**

**Каждая клавиша с буквами содержит по 2 буквы: английскую и русскую, а каждая клавиша с цифрой – еще и изображение одного или даже двух символов. А как же понять, когда какой символ будет введен?**

**Сейчас я тебе все объясню! Прежде чем начать вводить текст, нужно выбрать язык. Для того чтобы определить, какой язык сейчас включен для клавиатуры, нужно посмотреть на специальный значок в нижнем правом углу экрана.**

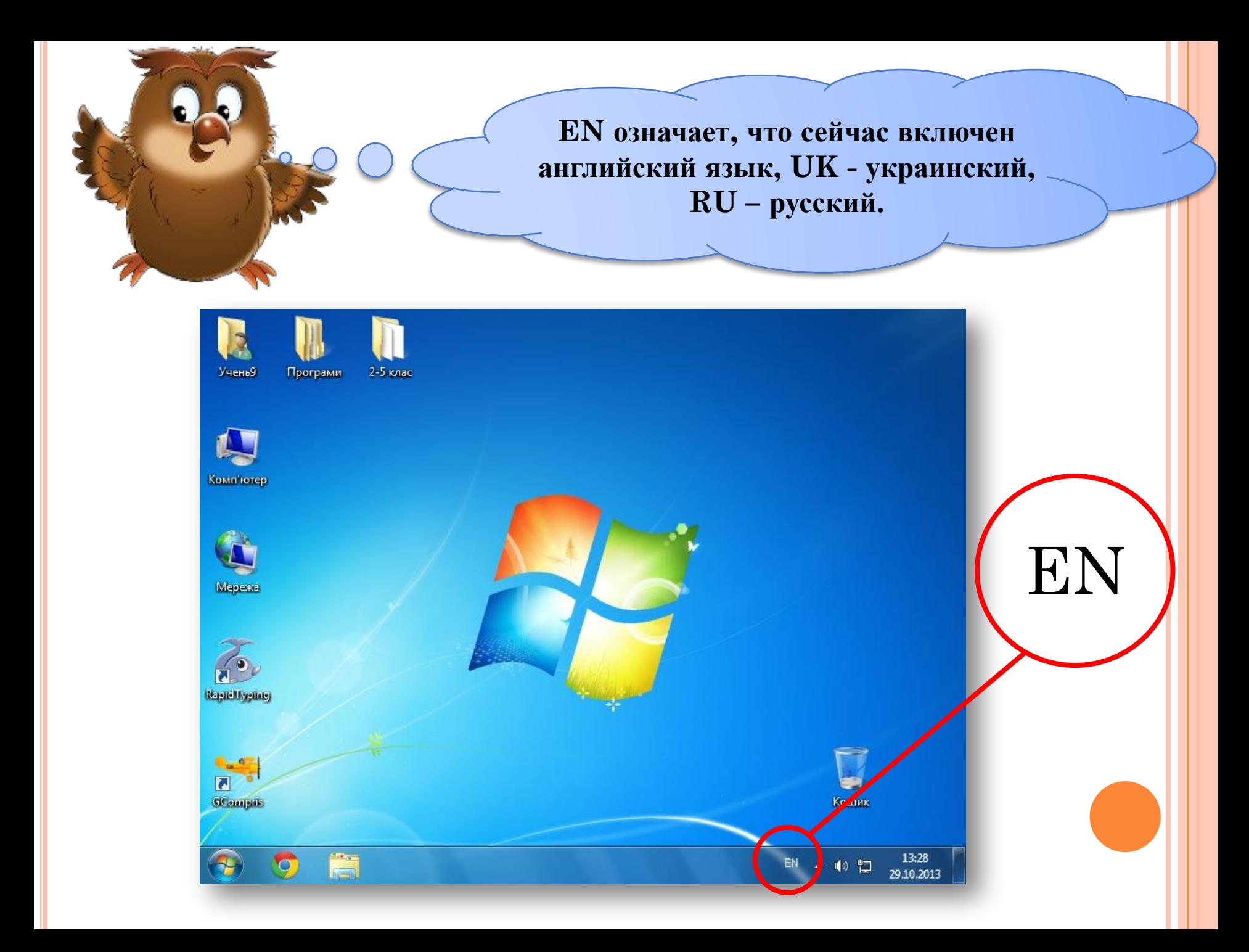

**Вот если бы мне научиться переключать язык ввода!**

**Shift**

**Ctrl**

**Это совсем не сложно! Для этого необходимо нажать на клавиатуре одновременно 2 клавиши: Shift и Ctrl. Язык ввода будет с каждым нажатием изменяться на следующий в списке.**

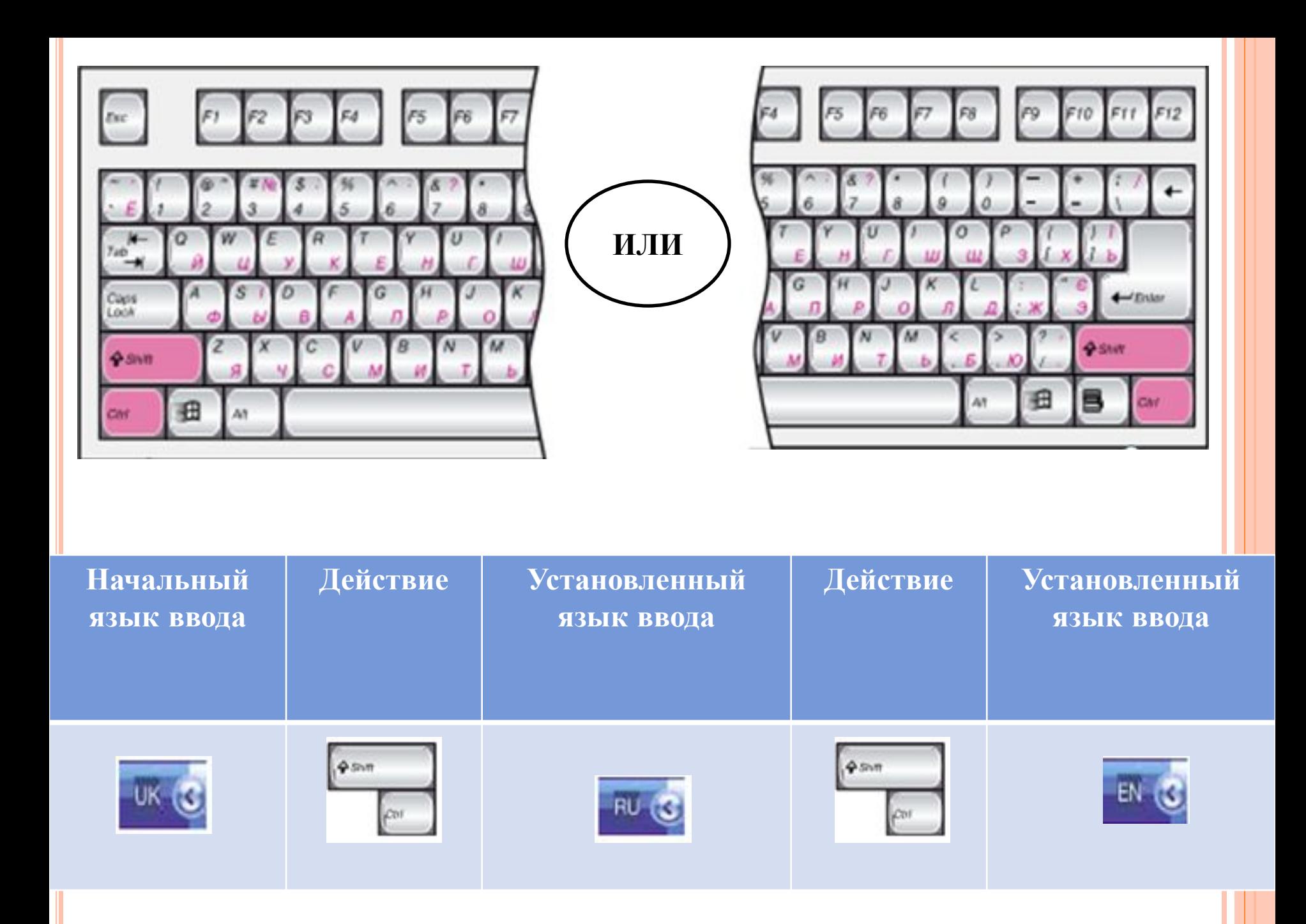

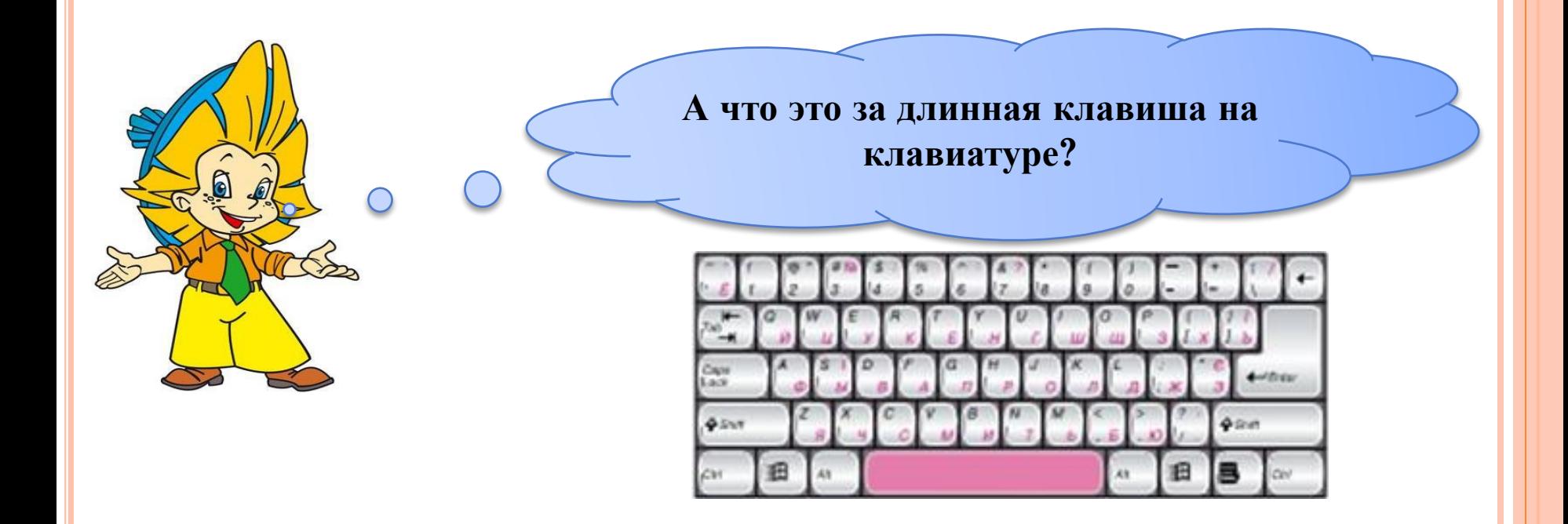

**Эта клавиша называется Пробел. Она нужна для того, чтобы оставлять промежуток между словами в тексте.**

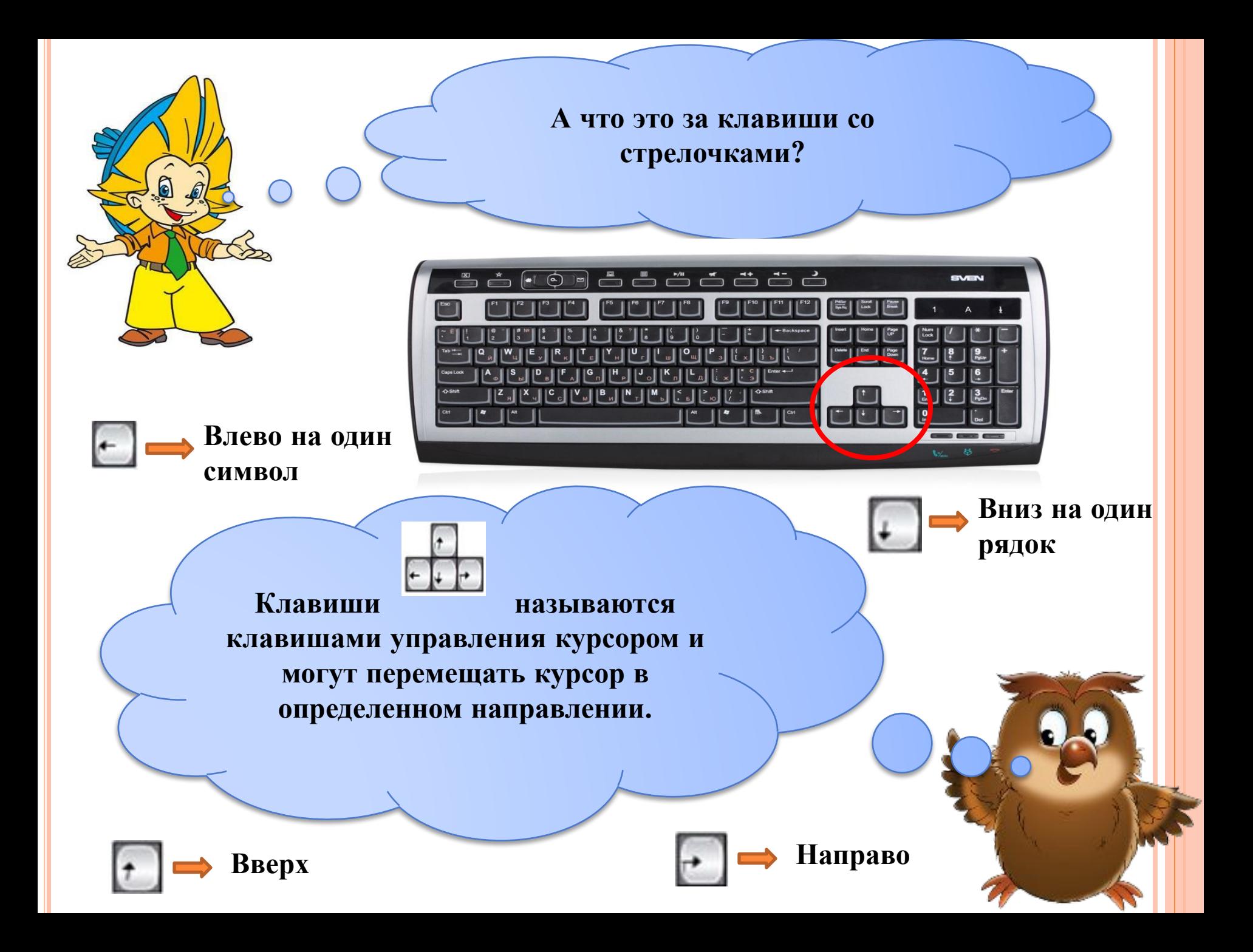

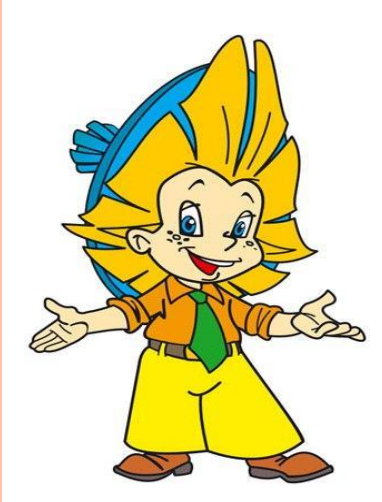

## **Caps Lock**

**Эта клавиша называется <капс лок> Она включает и выключает режим печати заглавных букв.**

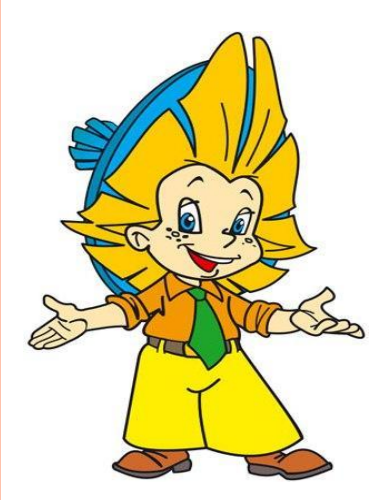

# **Shift**

**Эта клавиша называется <шифт> Если она нажата, включается режим печати заглавных букв и спецсимволов.**

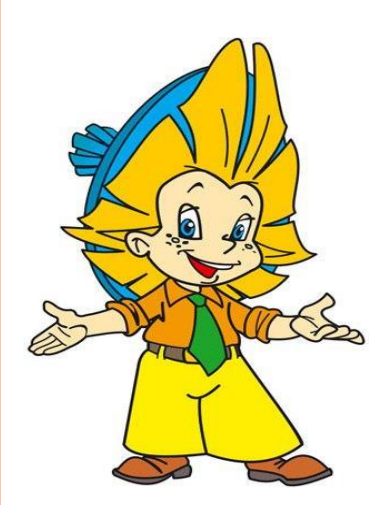

#### **Enter**

**Эта клавиша называется <энтэр> Во время печати она переносит курсор на новую строку, создает абзац.**

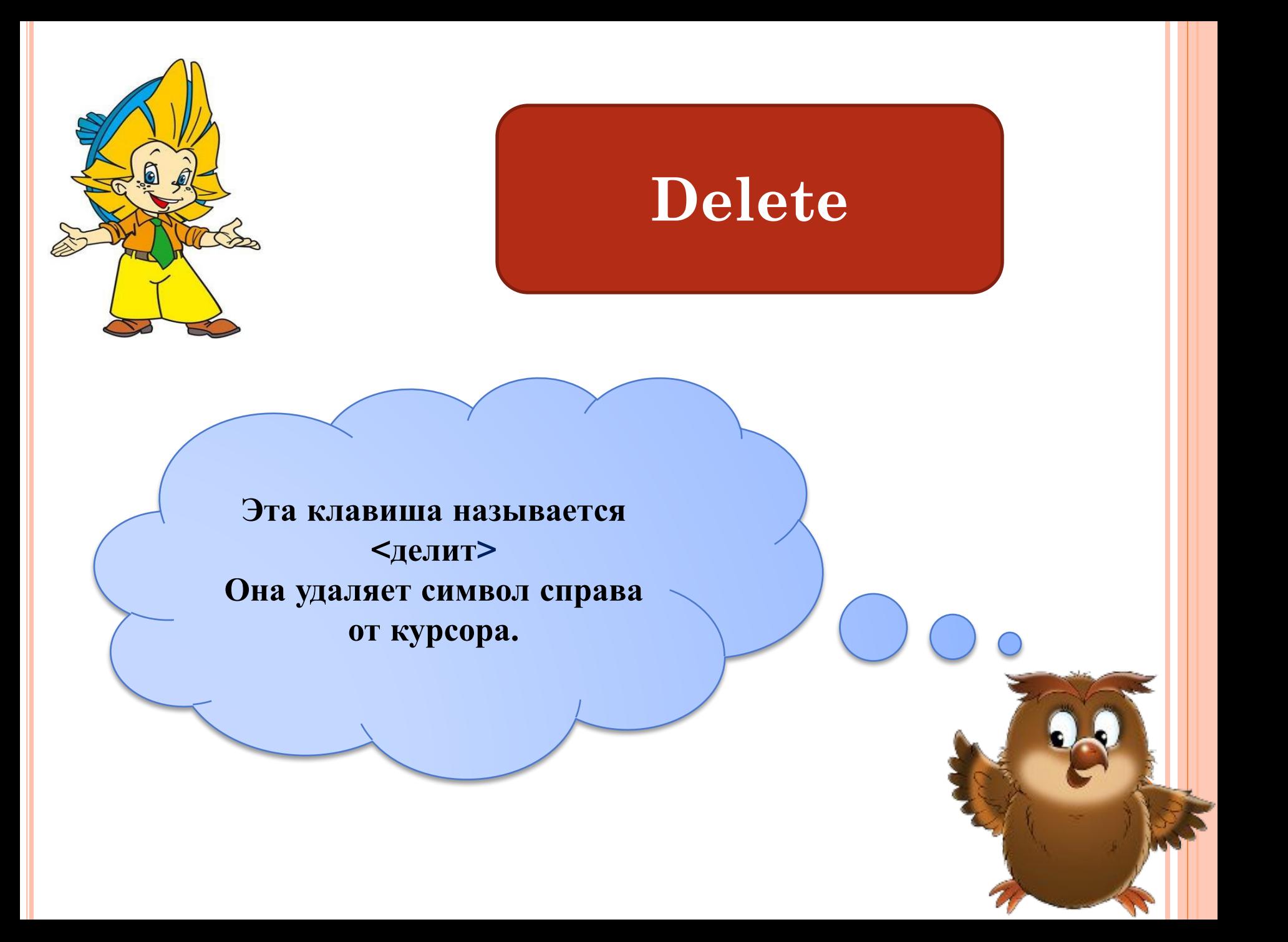

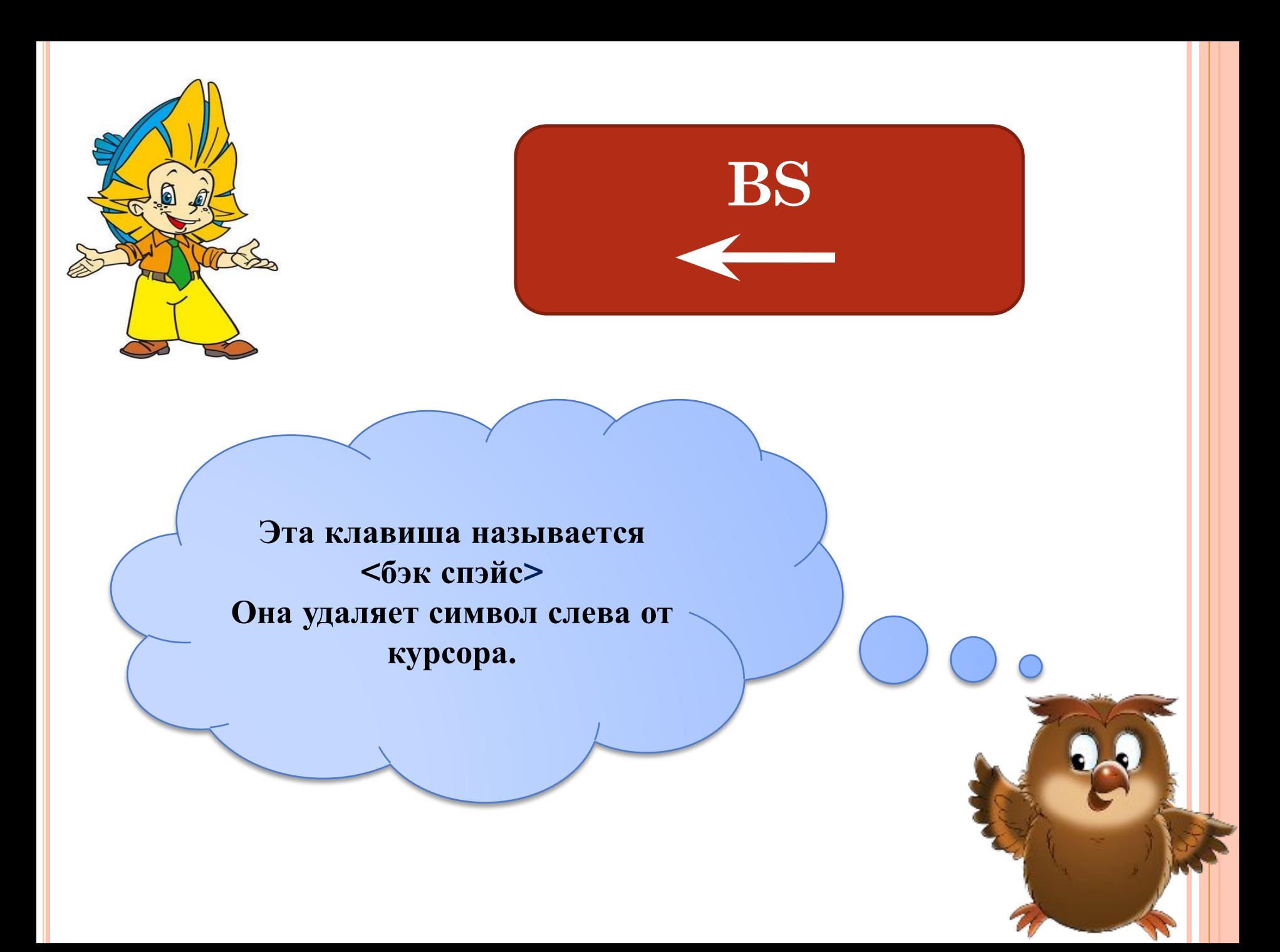

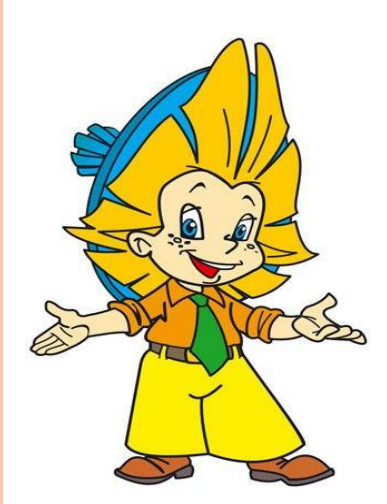

### **Home**

**Эта клавиша называется <хом> Она перемещает курсор в начало текущей строки.**

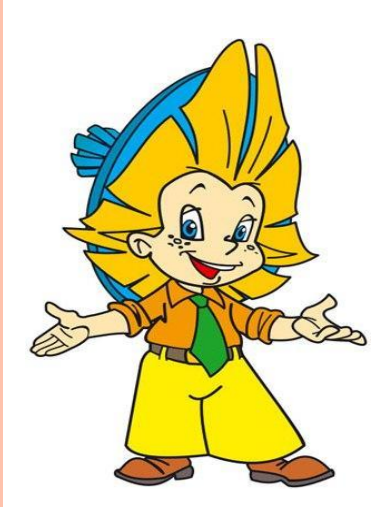

# **End**

**Эта клавиша называется <энд> Она перемещает курсор в конец текущей строки.**

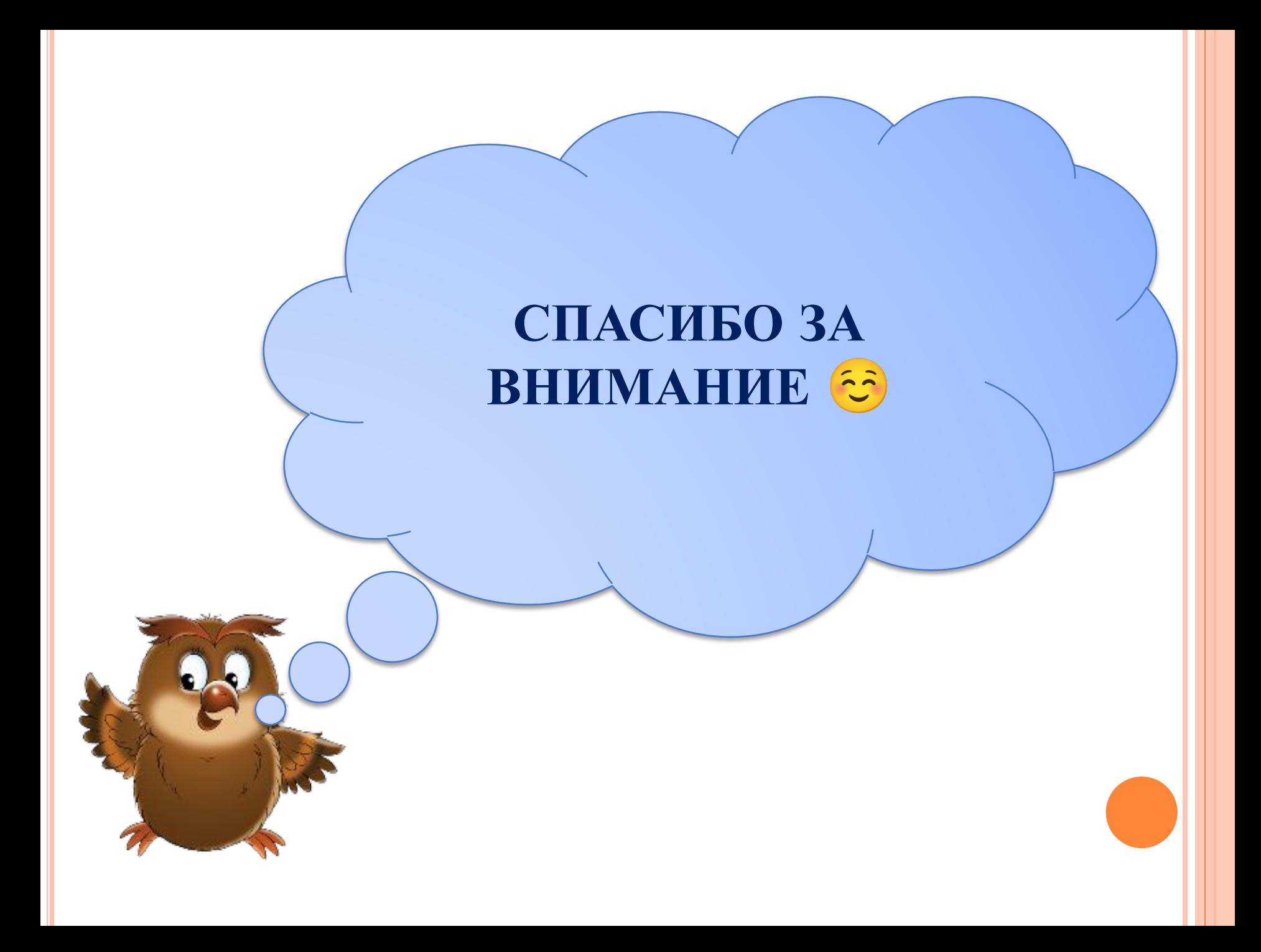